# **Guide d'installation rapide du décodeur HD SILIGENCE**

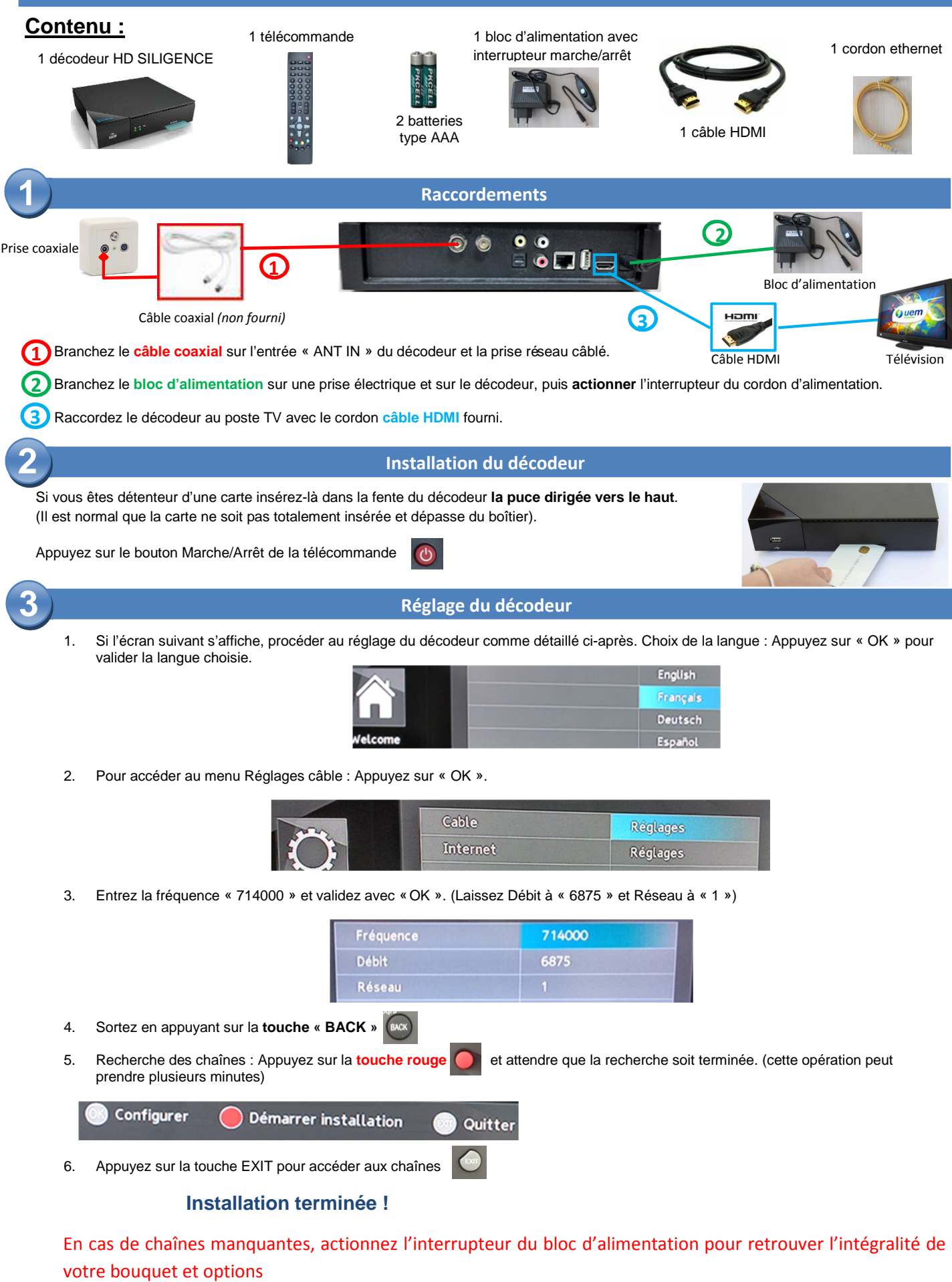

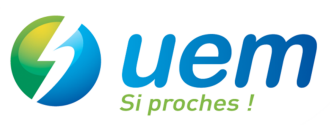

**Débrancher le cordon d'alimentation et le câble coaxial avant un orage.** 

## **Problème de carte incompatible**

#### Si le message « **La carte TV n'est pas compatible avec le terminal** » s'affiche :

- Extraire la carte de votre décodeur
- Affichez la chaine TF1 (appuyez sur la touche « 1 » de votre télécommande)
- Insérer à nouveau votre carte (laisser votre décodeur sur TF1)
- Si le message est toujours présent au bout d'1 heure, retirez votre carte du décodeur, puis insérer à nouveau la carte dans votre décodeur.
- Si le problème de carte persiste, éteindre et allumer votre décodeur en actionnant l'interrupteur du cordon d'alimentation.

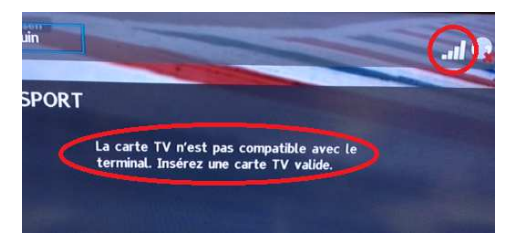

# **Fonctions de la télécommande**

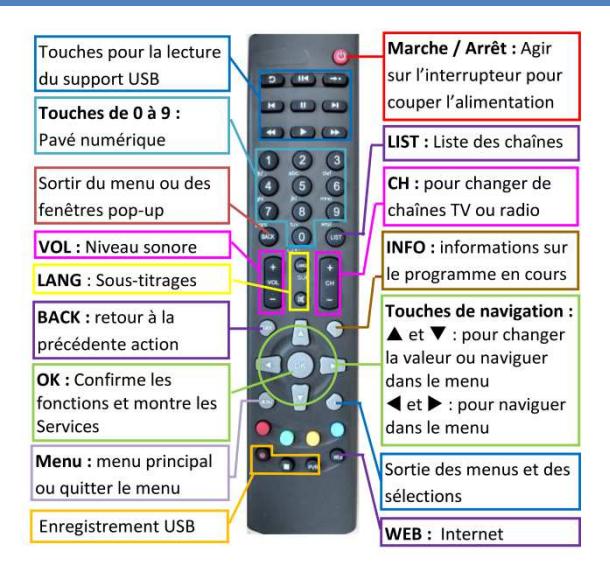

### **Utilisation avec une prise Péritel**

- 1. Munissez-vous d'un cordon Péritel / RCA et connectez-le respectivement sur le téléviseur et le décodeur
- 2. Appuyez sur la touche « MENU » de la télécommande
- 3. Sélectionnez l'icône « Réglage » représenté ci-dessous et appuyez sur « OK » :

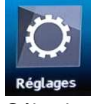

4. Sélectionnez l'icône « Sortie TV » représenté ci-dessous et appuyez sur « OK » :

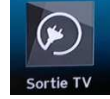

5. Sélectionnez « Résolution d'image » représenté d-dessous et appuyez sur « OK » :

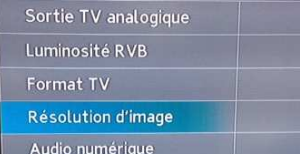

6. Avec les flèches de la télécommande, sélectionnez « **576i** » et appuyez sur « OK »

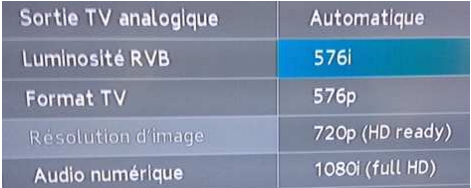

Pour plus de renseignements, consultez le manuel d'utilisation du décodeur Siligence sur le site internet **www.uem-metz.fr** rubrique **Particuliers/TV & Triple Play/Assistance technique**

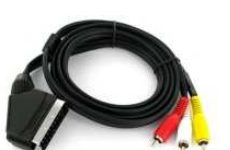